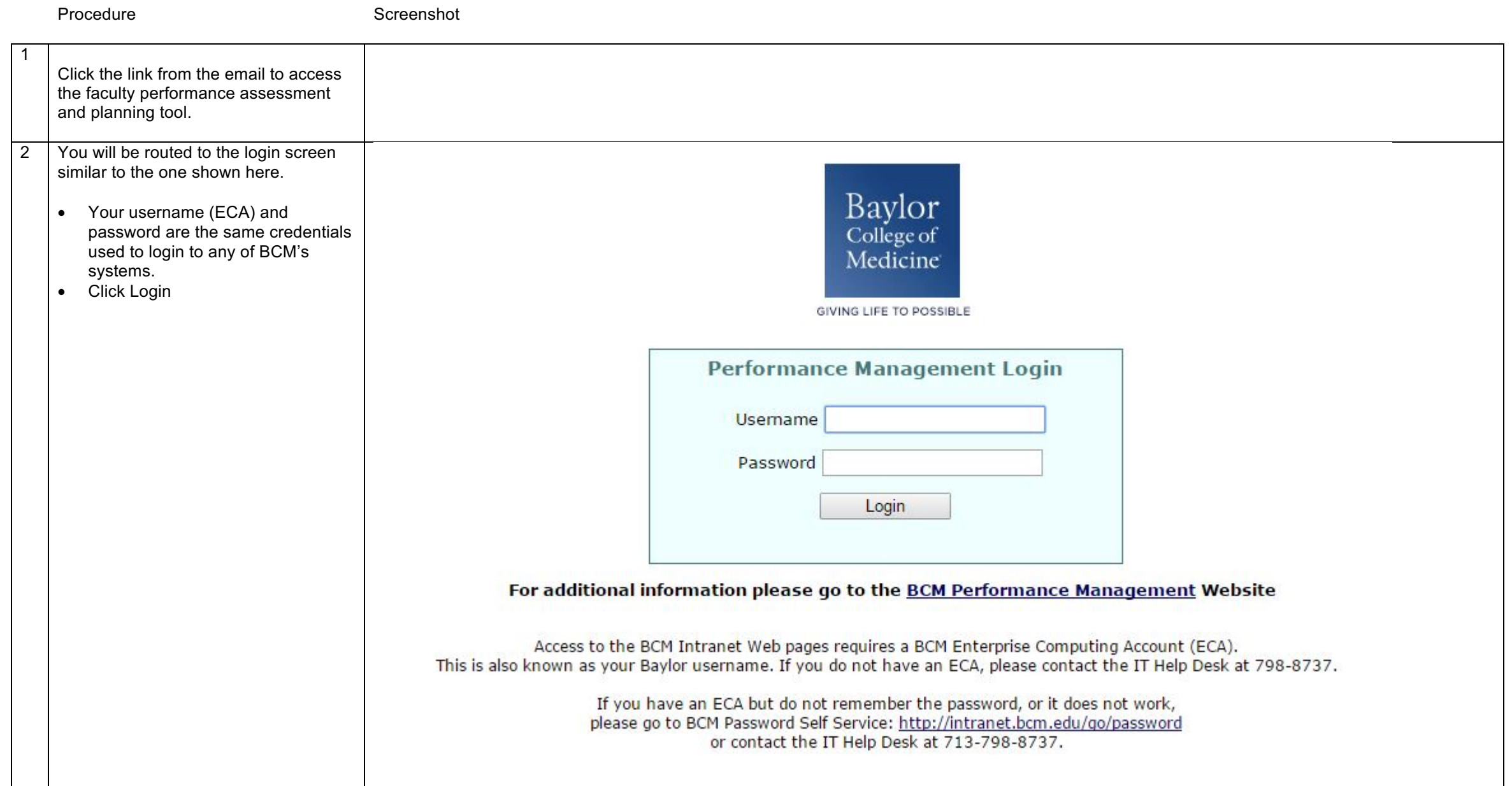

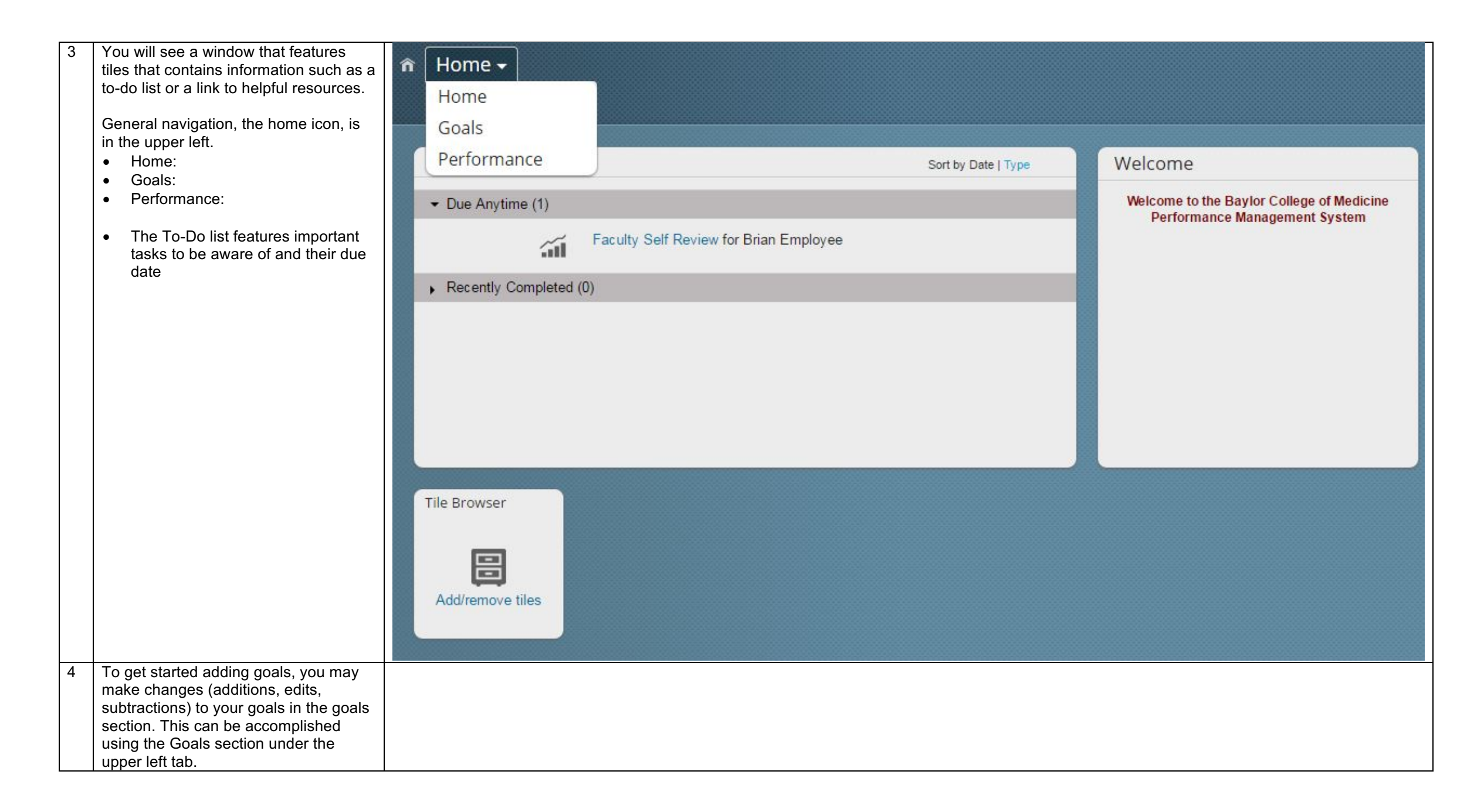

5 To use the Goals section, select goals from dropdown. To add or make changes to your goals, please select the drop down

> You may see some goals already prepopulated or goals you entered. These goals have been supplied by your department chair. If you have questions about any pre-populated goals, please contact your administrator. You may also add goals that you have previously received from your department chair or supervisor as well as any goals you want to add.

As a supervisor you may select the name drop down to look at, and edit, the goals of your direct reports.

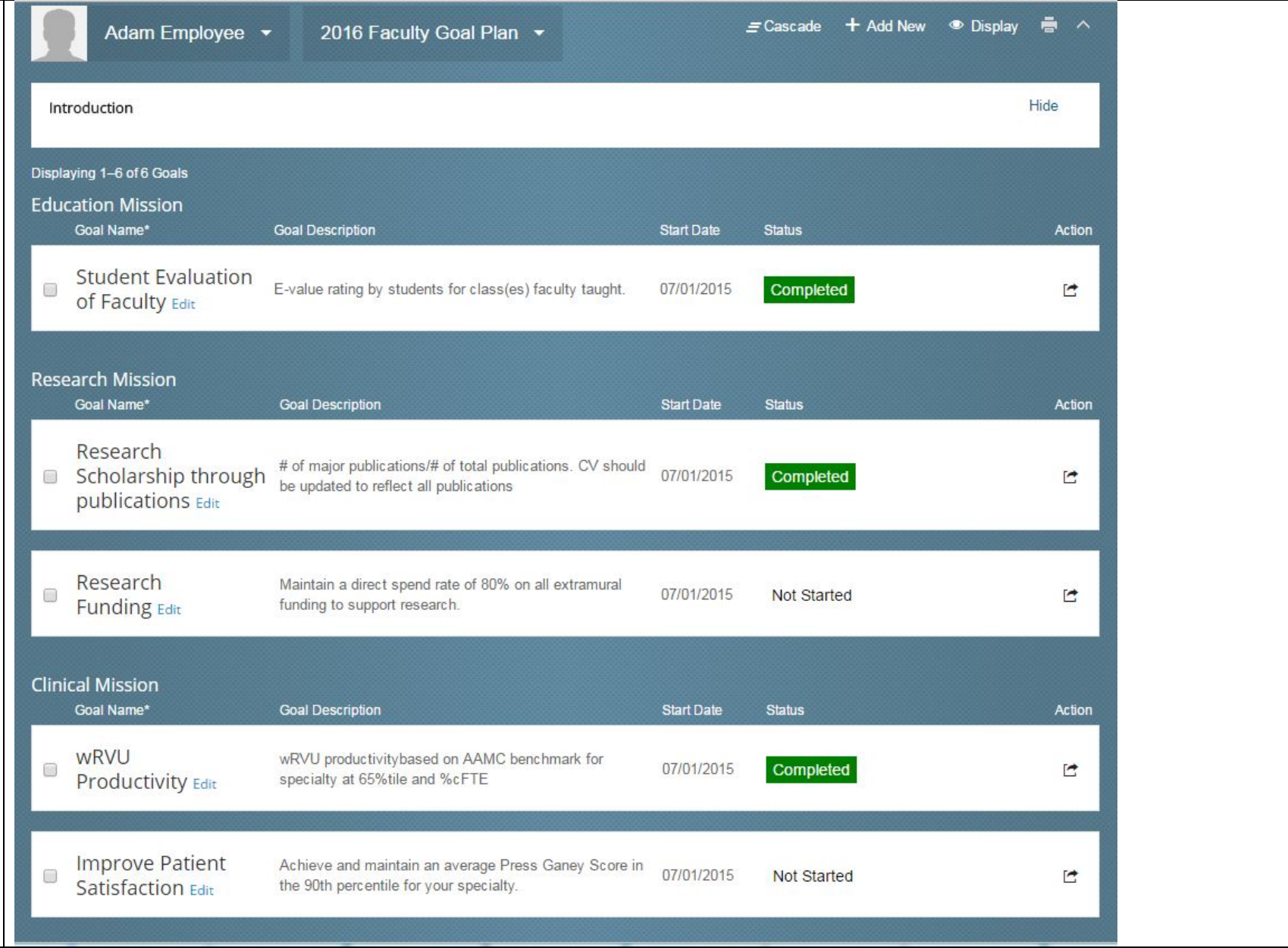

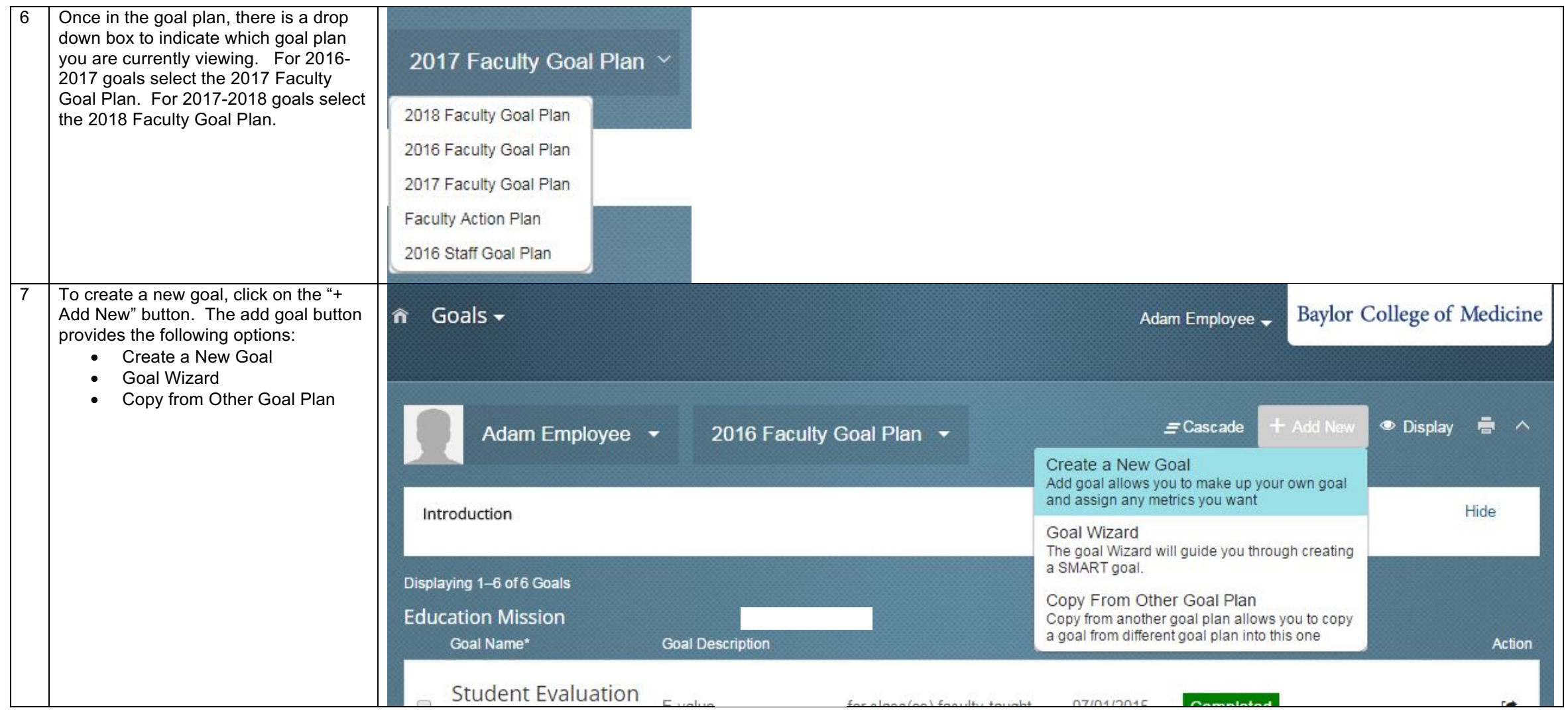

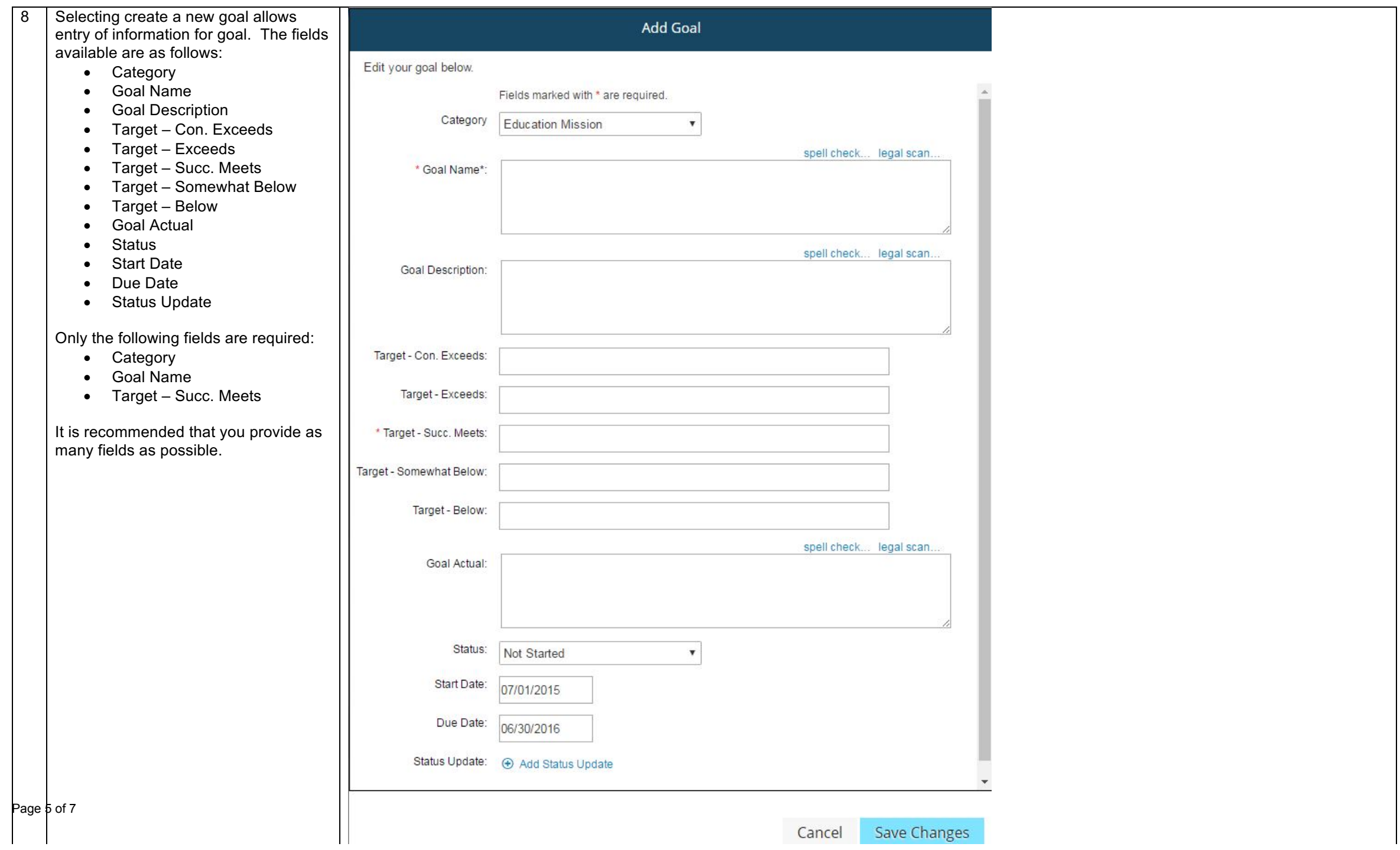

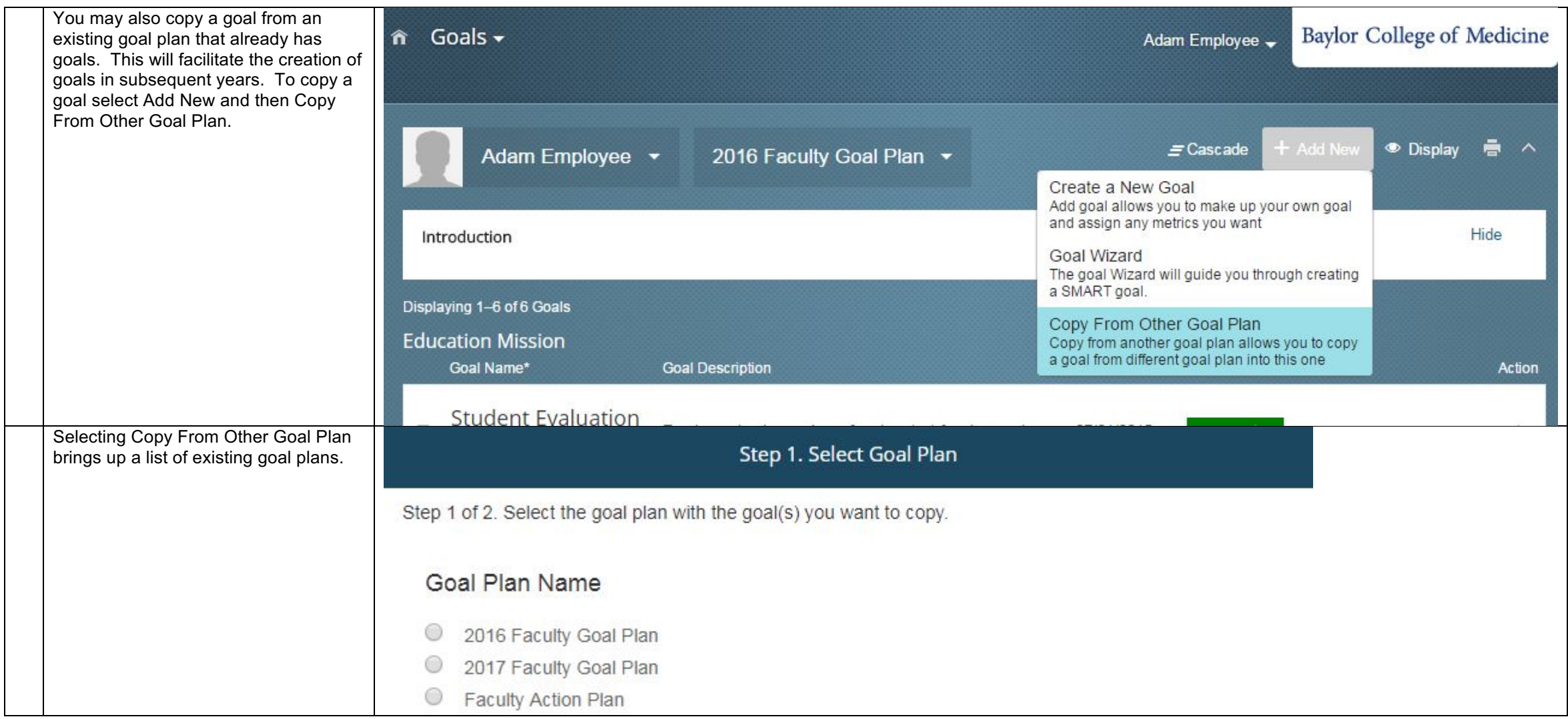

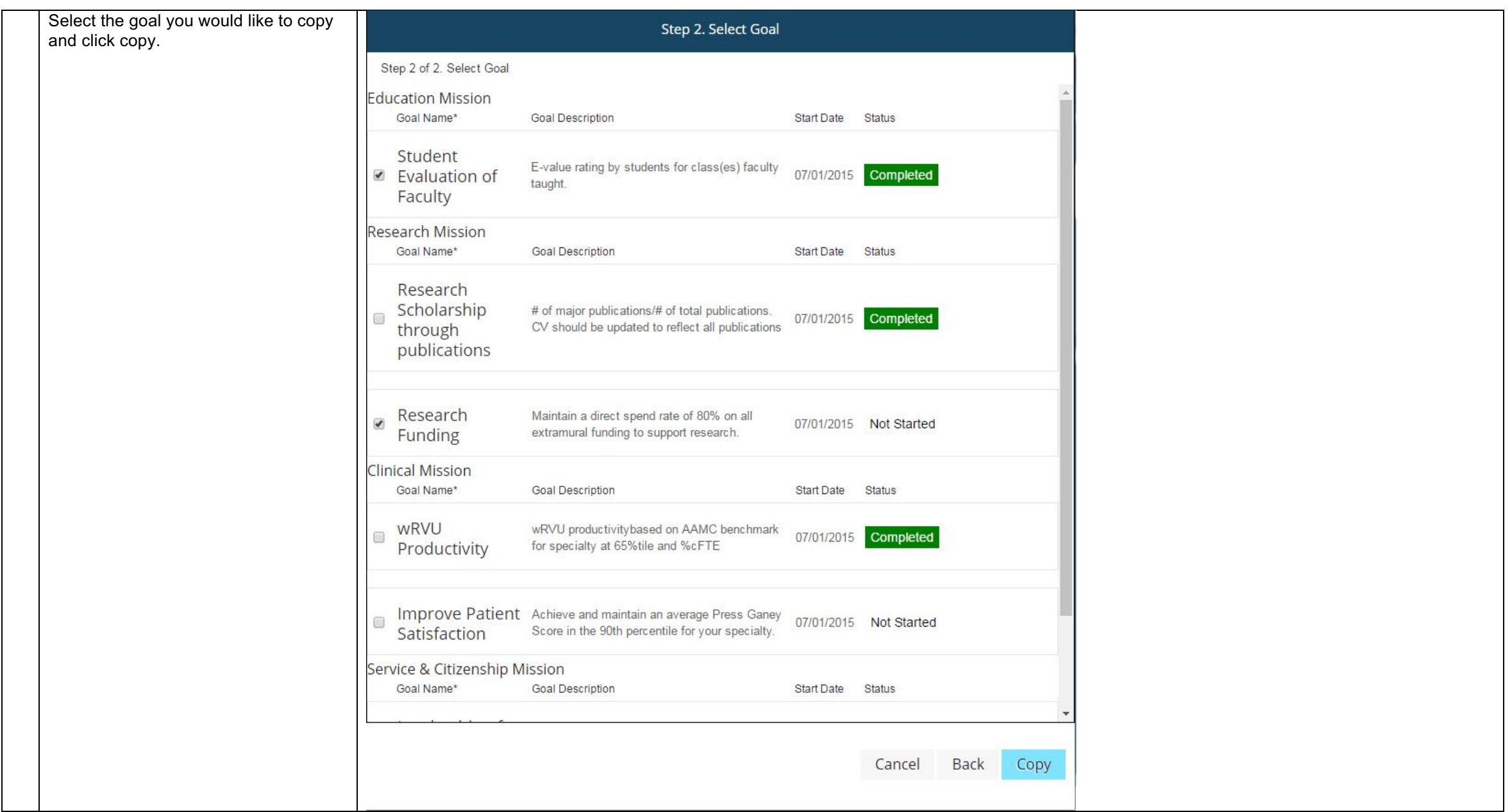